C

# **IQBSYD Dual Digital Audio Synchroniser with 2 x 2 Router**

# **Module Description**

The IQBSYD synchronises and sample rate converts the sampling of two input stereo channels to either a 48 kHz AES/EBU reference or video black. Digital audio sample rates of 32, 44.1 and 48 kHz are automatically detected, however input sample rates between 25 and 55 kHz may be applied. All internal processing is at 20-bit, with the final result after rate conversion of 24 bits at 48 kHz. In the absence of a reference the output will be re-sampled to an internal reference of 10 ppm, or optionally 1 ppm stability. A 2x2 crosspoint switch follows the synchroniser. An additional mode allows this switch to be configured as a cross-fader with both X and V fade patterns available.

For added flexibility, three outputs are provided for output A and two for output B. The AES/EBU inputs are capable of receiving digital audio from either up to 150 m of AES approved quality cable for balanced inputs, or up to 500 m of RG59B or equivalent cable for unbalanced inputs.

A GPI port is included, and is RollCall controlled only. The GPI port will enable the user to change the output assignments for either or both of the outputs with a closed contact (level or pulse) trigger.

RollCall provides full remote control and monitoring.

# REAR PANEL VIEWS

### Unbalanced Audio Interfaces

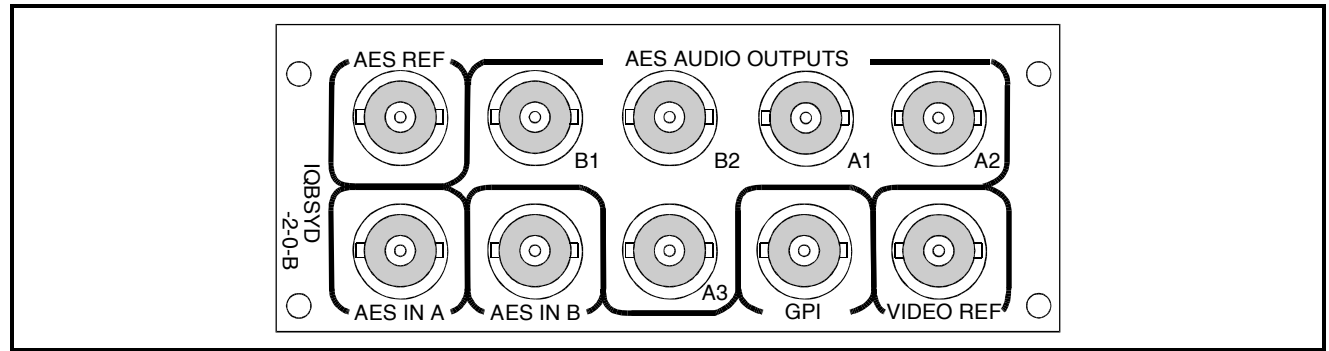

### Balanced Audio Interfaces

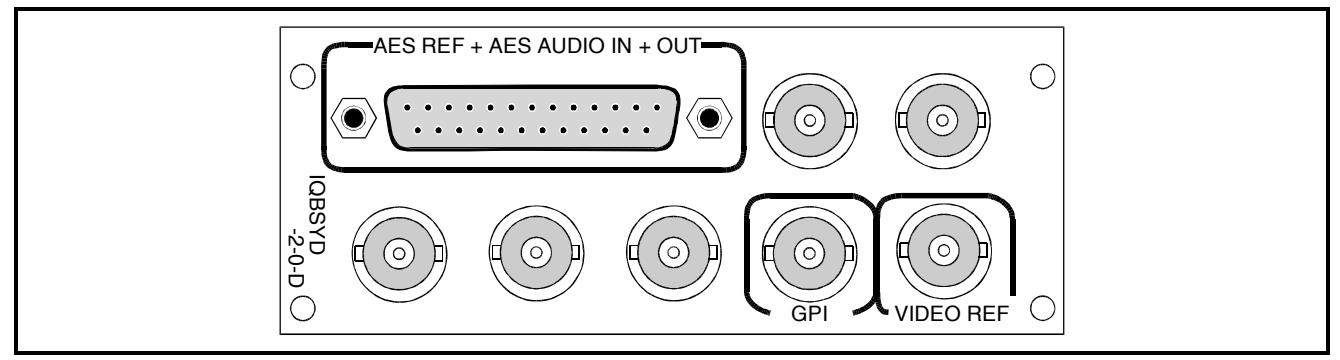

### Balanced Audio Interfaces

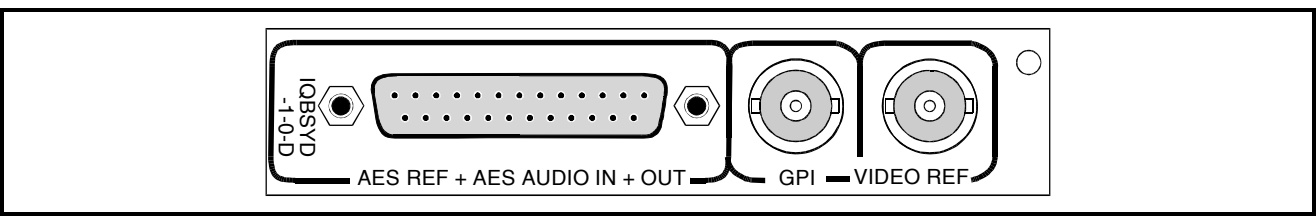

# BLOCK DIAGRAM

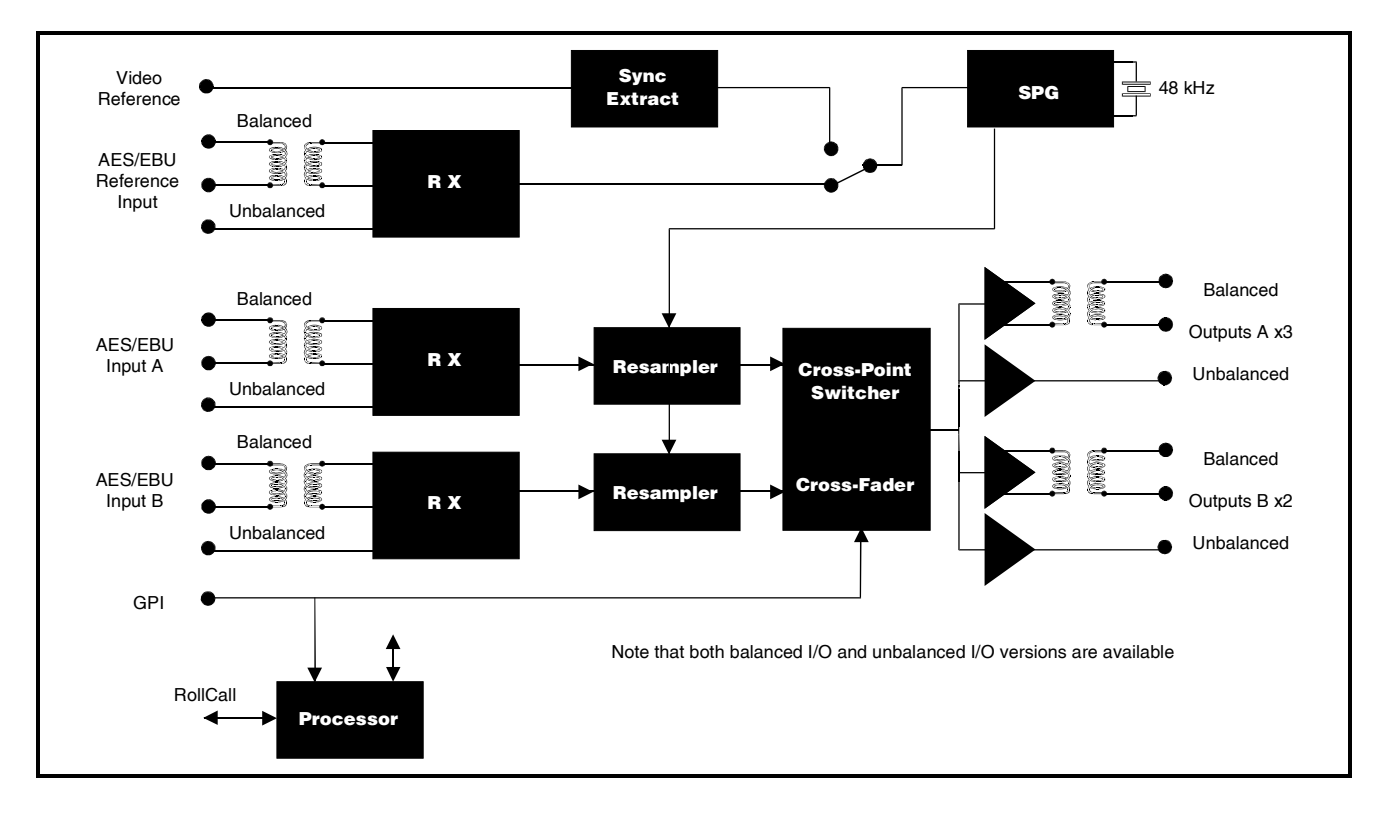

Versions of the module cards available are:

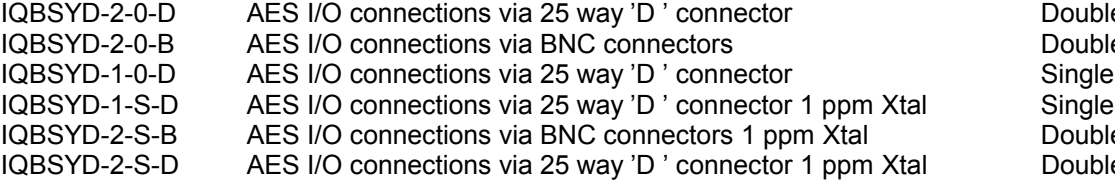

le width module le width module width module width module le width module le width module

# **Features**

- Dual Stereo 20 bit re-sampling to 48 kHz AES/EBU reference or video black
- Output via 2x2 cross-point or cross-fader (X or V-fading user selectable)
- Automatic 32, 44.1 and 48 kHz input detection
- Built in reference generator with Grade 1 reference option
- Peak Programme Meter with adjustable 0dBu reference
- GPI Interface for closed contact function activation (RollCall user selectable only)
- Low Level Indicator (below –66 dBFS)
- Channel Status monitor for AES receiver and transmitter
- Channel Status editor for Destination and Origin, can be inserted or be transparent
- Output digital silence when there is no input present.
- 2 Transformer coupled balanced inputs (-D types)
- Optional 2 Transformerless unbalanced inputs (-B types)
- Transformer coupled balanced outputs (-D types)
- Optional Transformerless unbalanced outputs (-B types)
- Four memory locations for storage and recall of selected parameters
- Can receive digital audio from up to 150 m of AES cable (balanced inputs) or 500 m RG59B or equivalent (unbalanced inputs)
- RollCall remote control and reporting

# **Features**

### **Signal Inputs**

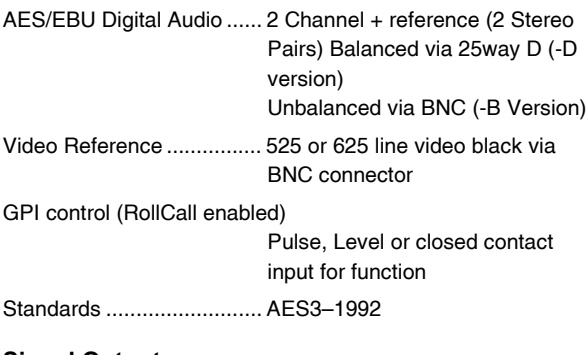

### **Signal Outputs**

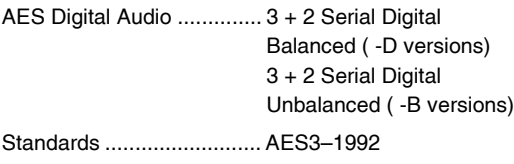

### **Card Edge Controls (also available via RollCall)**

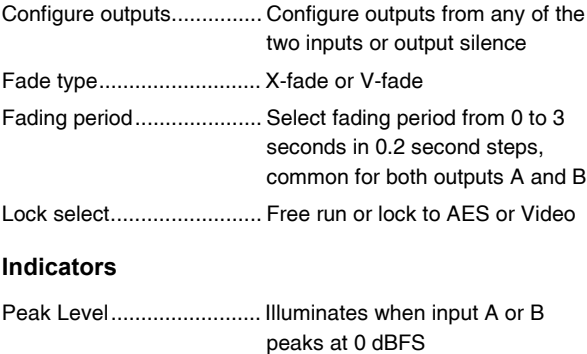

# **Specifications**

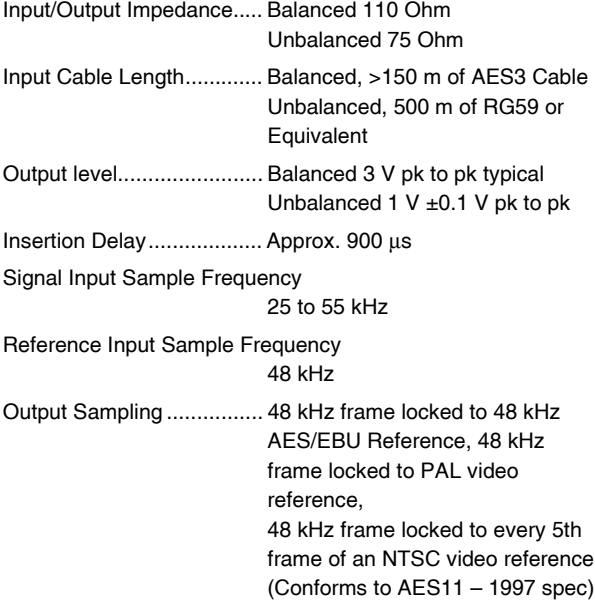

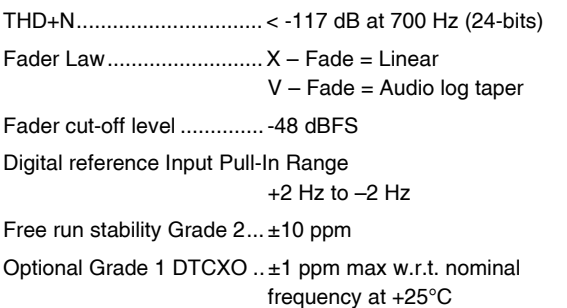

#### **Power Consumption**

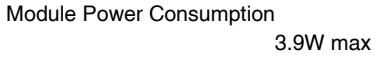

Low Level........................... Illuminates when input A or B falls

Sync Loss .......................... Illuminates when locking source is lost Error on inputs A and B...... Illuminates when there is an error

Power OK .......................... +5V, -5V

**Functions Available via RollCall™ Only**

Input Sample Rate Detect .. Automatic 32, 44.1, 48 kHz detection GPI port control.................. Enable GPI control, and GPI trigger

below -66 dBFS

on the AES inputs

type selectable from: - High or low level trigger

-> output A

-> output B

transmitter Channel Status Editor ........ Origin and Destination editor, can

to -24 dBFS.

and B Fading period ..................... Independently select the fading

Channel Status Monitor...... Displays Channel Status

Peak Programme Meter ..... Scale of 0 - 7, in 4 dB steps,

Positive or negative pulse trigger GPI Activation's selectable from: - Fade between Input A and Input B

Fade between Input A and Input B

Synchronous fade both outputs A

period from 0 to 3 seconds in 0.2 second steps for outputs A and B

information for both receiver and

be inserted or be transparent

adjustable 0 dBu reference ('4') -10

# INPUTS AND OUTPUTS

## (-D versions)

All AES input and output connections are made via this 25 way female D-type connector.

For connection data consult the tables on page 5.

# (-B versions)

All AES input and output connections are made via these BNC connectors.

For connection data consult the tables on page 5.

# **GPI Input**

This BNC connector accepts control signal inputs from various devices to enable fade commands.

### GPI Input

This function may only be selected via the RollCall remote control system.

For more details see **GPI\_Setup** on page 17.

When selected the interface will respond to an event from the BNC GPI input and enable the item selected from the GPI\_Setup menu.

# Video Reference Input

A standard analog video or black burst reference signal may be connected to this BNC connector. The signal is terminated internally at 75 Ohms.

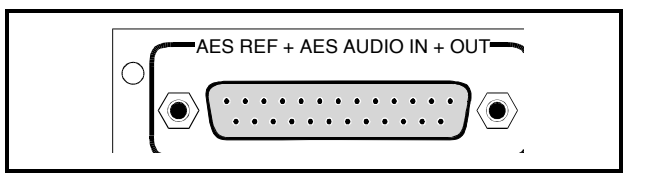

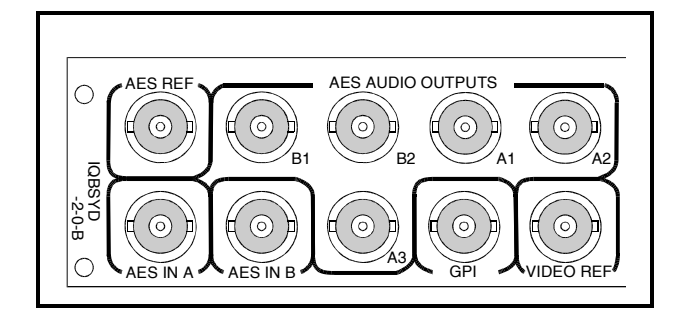

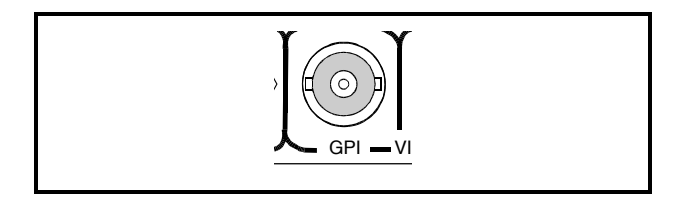

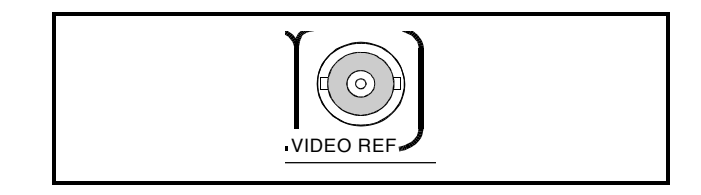

# Connection Details (-D Versions)

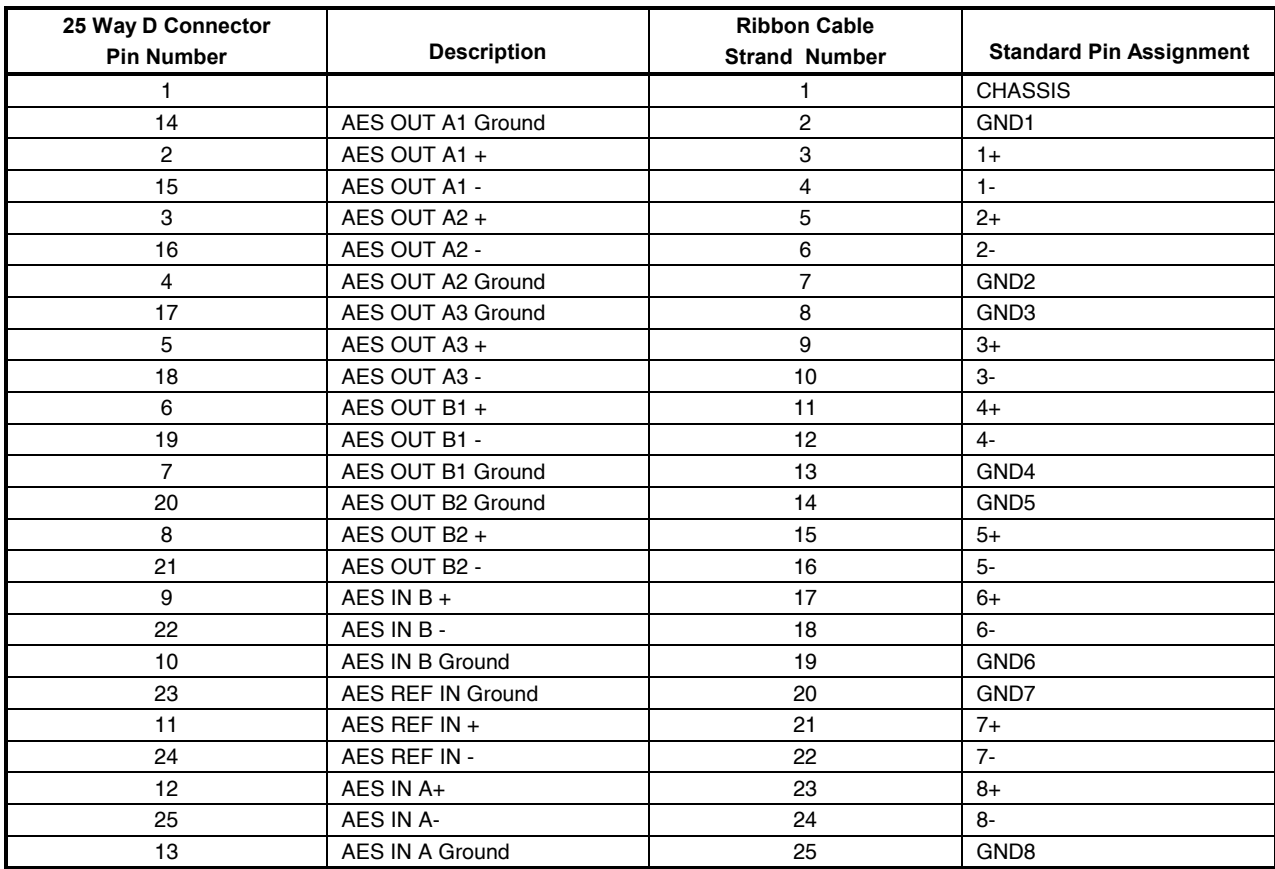

# Example of Connection Details to XLR Connectors (-D Versions)

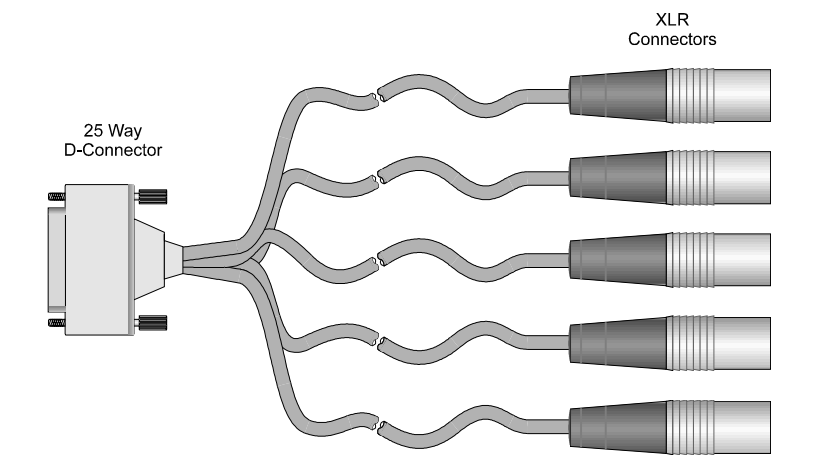

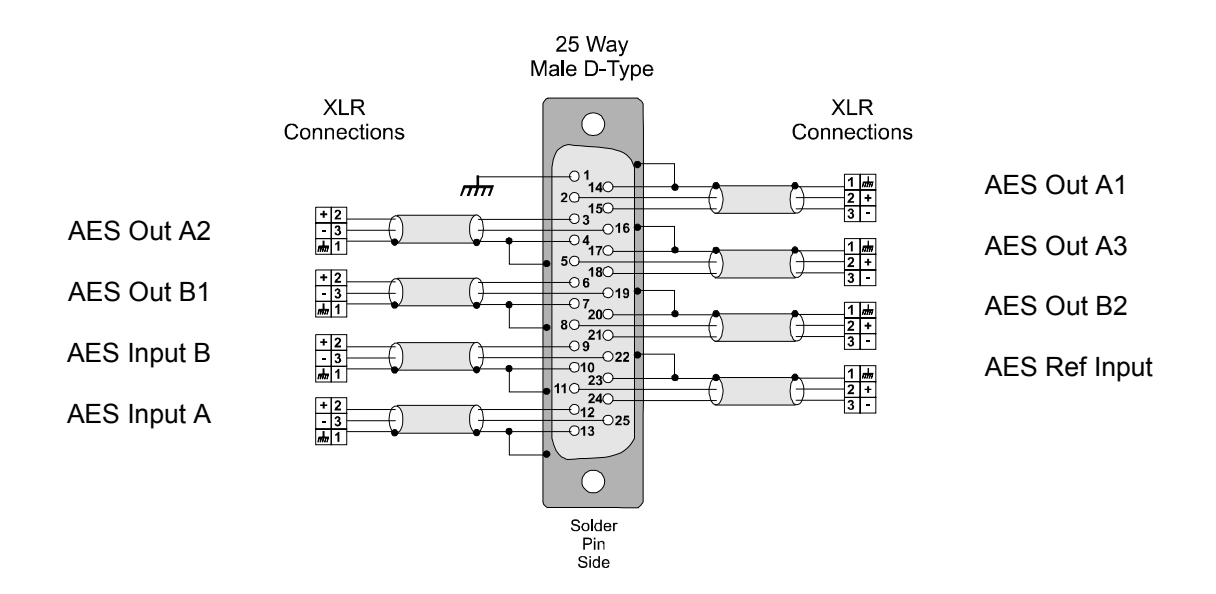

# CARD EDGE CONTROLS

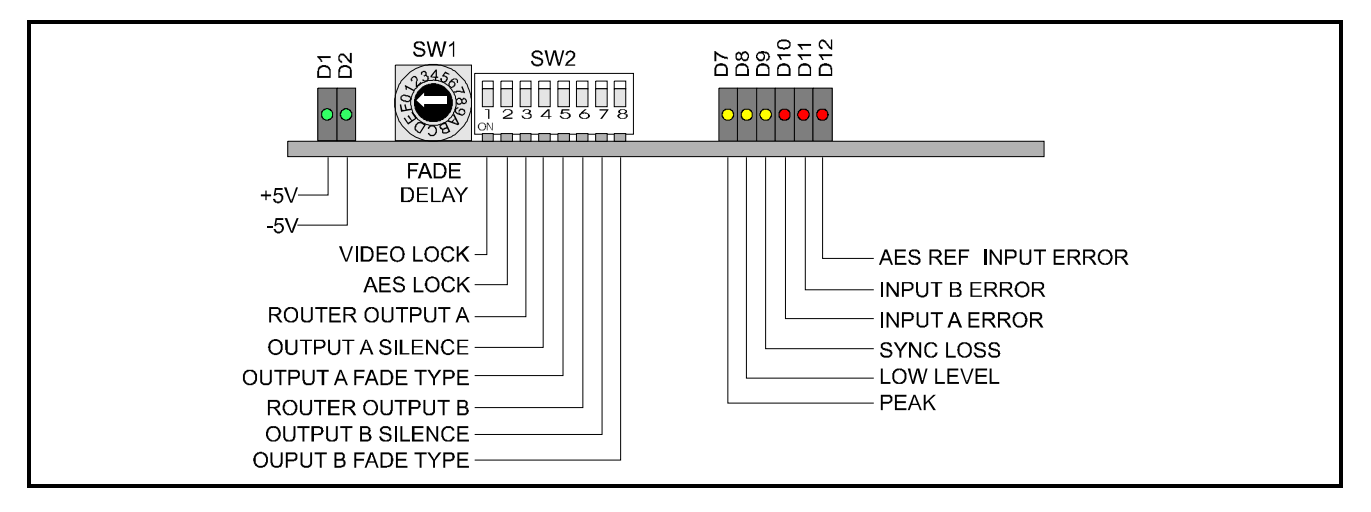

*Adjustment of the settings of the IQBSYD is available either via card edge controls and/or via a more comprehensive remote control system using RollCall™*

*Note that the availability of some of the card edge controls will depend on the card version; see feature table for variations.*

# LED INDICATORS

### **Power D1 and D2**

These two indicators are illuminated when the positive and negative supplies are present.

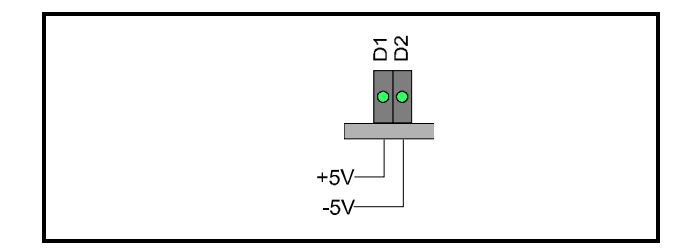

# **Peak Power D7**

This indicator will become illuminated when the peak digital value is detected on the Right or Left channels.

### **Low Level D8**

This indicator will become illuminated when the input level falls below –66 dBFS.

### **Sync Loss D9**

This indicator will become illuminated when the unit is not locked to either the Video or the AES reference signal.

# **Error LED's D10, 11 and 12**

These error LED's will become illuminated when any of the following errors occur on the specific AES input. (Reference, Input A and Input B)

- **Locking Error**
- **Parity**
- **Confidence**
- **Validity**

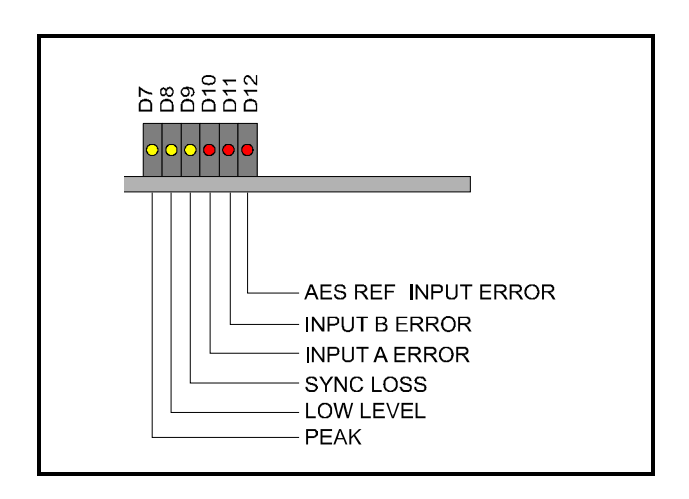

### **Fade Delay SW1**

When a fade is activated this switch is used to adjust the delay. (For both channels)

When set to 0 the delay is 0 sec. (Frame Switching)

Each clockwise increment (0 to F) increases the delay by 0.2 sec up to a maximum of 3.0 seconds.

### **SW2**

Position 1 Video Reference Lock

This allows the unit to lock to the Video Reference signal by setting to the ON (down) position.

Position 2 AES Reference Lock

This allows the unit to lock to the AES Reference signal by setting to the ON (down) position..

*When both positions 1 and 2 are set to OFF (up) or ON (down ) position the function will be in the Internal mode and the unit will not be locked to either the Video Reference signal or the AES reference signal.*

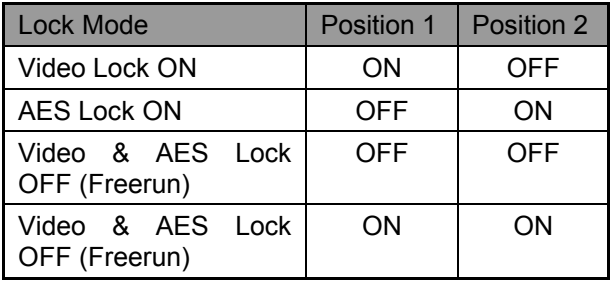

Position 3 Router Output A Input Select

When this position is set to the ON Input B is routed through to Output A

When this position is set to the OFF Input A is routed through to Output A

Position 4 Output A Silence

When set to the ON position Output A will fade to silence with the fade time set by the Fade Delay control.

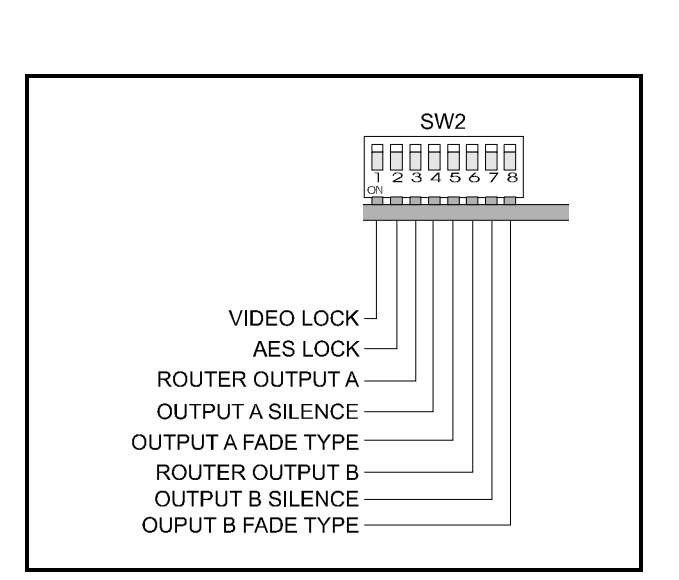

 $SW$ 

Position 5 Output A Fade Type

When set to the ON position the fade function will be a fade down from one signal to silence and then a fade up from silence to the other signal during a time period set by Fade Delay control. (V-fade)

When set to the OFF position the fade function will be a cross fade from one signal to the other signal during a time period set by Fade Delay control. (X-fade)

Position 6 Router Output B Input Select

When this position is set to the ON Input B is routed through to Output B

When this position is set to the OFF Input A is routed through to Output B

### Position 7 Output B Silence

When set to the ON position Output B will fade to silence with the fade time set by the Fade Delay control.

### Position 8 Output B Fade Type

When set to the ON position the fade function will be a fade down from one signal to silence and then a fade up from silence to the other signal during a time period set by Fade Delay control. (V-fade)

When set to the OFF position the fade function will be a cross fade from one signal to the other signal during a time period set by Fade Delay control. (X-fade)

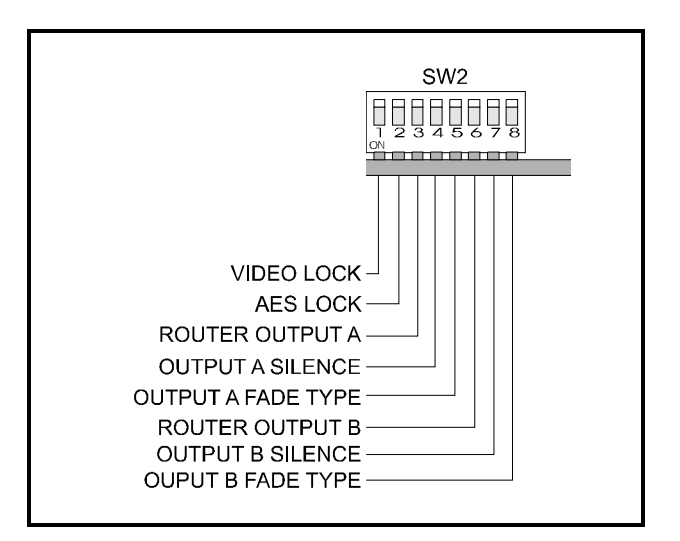

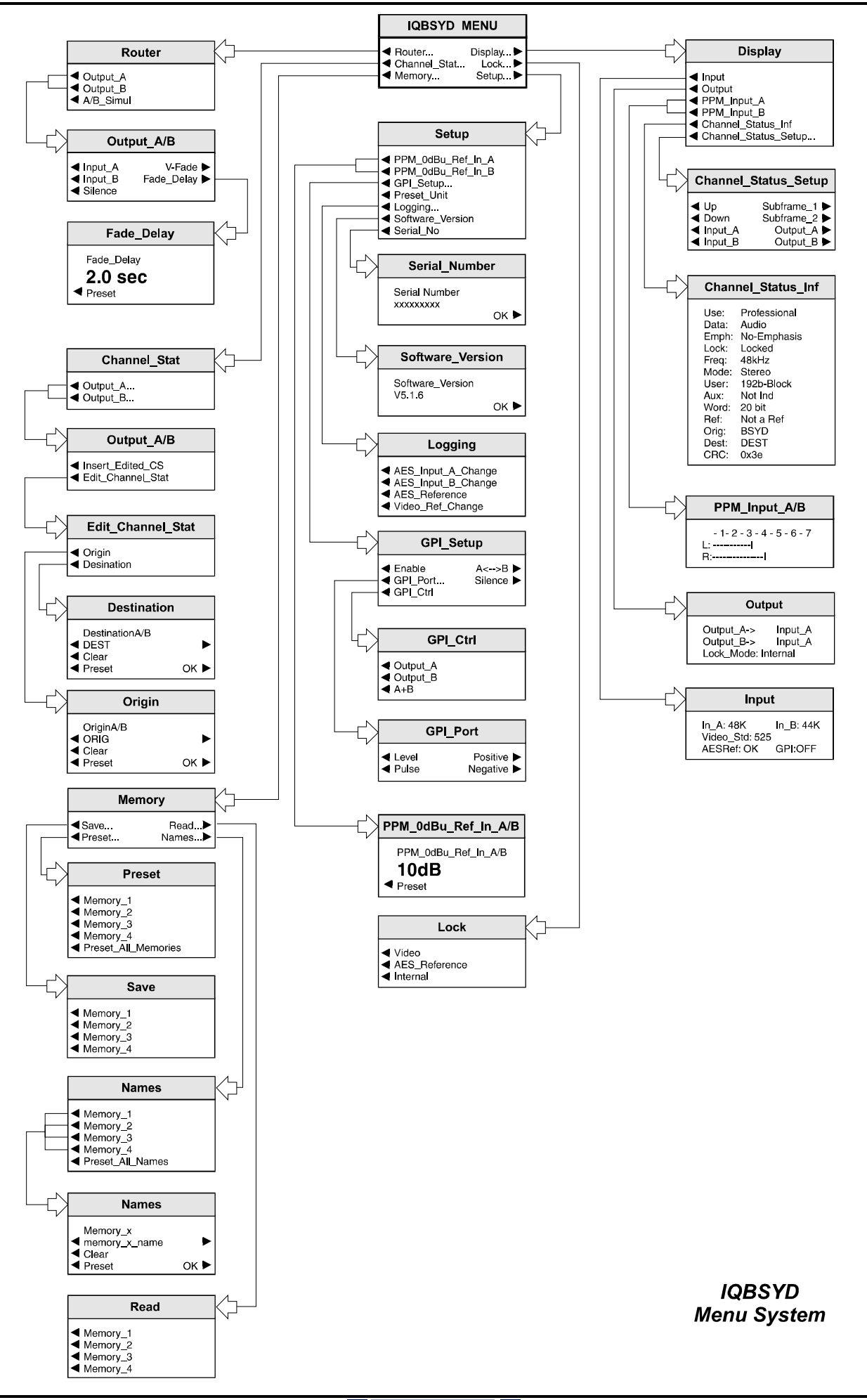

### OPERATION FROM AN ACTIVE CONTROL PANEL

The card may be operated with an active control panel via the RollCall™ network.

The menus available for this card are shown on the previous page and will appear in the Control display window.

 Operational details for the remote control panel will be found in SECTION 1 of the Modular System Operator's Manual.

### **MENU DETAILS**

(see IQBSYD Menu System on previous page)

MAIN MENU

 The main, or top level menu allows various submenus to be selected by pressing the button adjacent to the required text line.

Note that where a menu item is followed by three dots (...) this indicates that a further sub-menu may be selected.

Whenever a menu item is selected the parameters of that selection will be displayed in the Information window of the front panel. Where the selection is purely a mode selection and does not enable a sub-menu, the text will become reversed (white-onblack) indicating that the mode is active. If the mode is not available for selection the text will remain normal.

#### ◀ **Router…**

This reveals a sub-menu that allows assignment of any of the two inputs to any of the two outputs.

Selecting the **A/B Simul** function will simultaneously fade each output to its assigned input. The fade time allocated to each output will maintained.

Note that even though both fades will begin at the same time each fade will end after a period set by the individual Fade Delay setting.

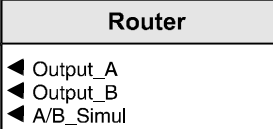

# ◀ **Output\_A/B**

Selecting either Output A or Output B will reveal the following menu that allows the assignment to be made to the outputs.

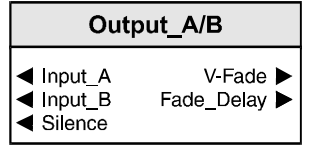

◀ Input\_A

This will assign Input A to selected output.

◀ Input\_B

This will assign Input B to selected output.

◀ Silence

When enabled the selected output will fade to silence during a time period set by the Fade Delay control.

V-Fade ▶

When highlighted the fade action will be a fade down from one signal to silence then fade up from silence to the other signal during a time period set by Fade Delay control.

When not highlighted action will be a cross fade from one signal to the other signal during a time period set by Fade Delay control. (X-Fade)

Fade Delay ▶

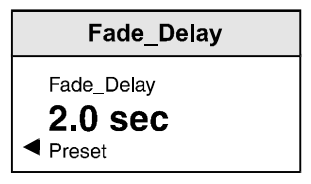

This function will reveal a numerical display of time in seconds for the fade time when fading from one signal to the other. The spinwheel adjusts the time in steps of 0.2 second from 0 to 3 seconds.

Default is to 0.

### **Display…** ▶

This menu allows information about the input/output signal and channel status to be displayed in the LCD window.

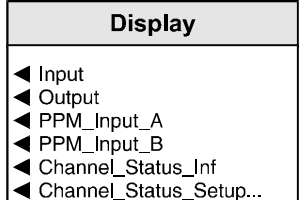

### ◀ **Input**

Use this item to select the inputs for interrogation. This menu will show the source of the reference signal and the sampling rate of the AES/EBU input signals. If no input is detected \*\* will be displayed. If the input sampling rate is not that of the recognised standards then ?? will be displayed.

### ◀ **Output**

This menu will display the output mapping, presently selected by the user.

### ◀ **PPM\_Input\_A** ◀ **PPM\_Input\_B**

This selection will reveal a bargraph display showing the peak level of the left and right input channels of input A and B

# PPM Input A/B  $1234567$

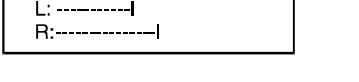

The scale is divided into 8 equal divisions, each representing a 4 dB level increment.

The 0 dB point is defined as 4 and maybe set to between –10 dBFS and –24 dBFS using the **PPM\_0 dBFS\_Reference** in the **Setup** menu.

*This metering function follows standard Peak Programme characteristics.*

# ◀ **Channel\_Status\_Inf**

Selecting this item will display information about the channel status, examples of which are shown below:

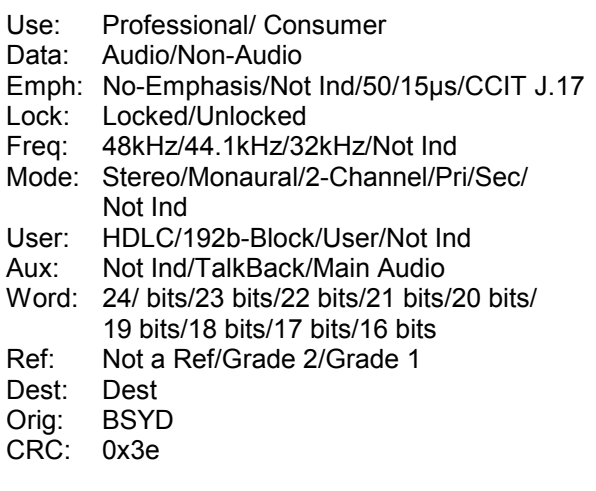

### ◀ **Channel\_Status\_Setup..**

Selecting this window will reveal a sub-menu which will allow the channel status information for the inputs (sub-frames 1 and 2) and outputs to be viewed.

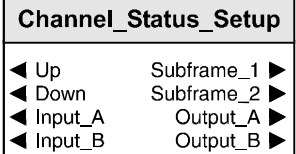

Note that the Up and Down push buttons selections should be used for this function as the spinwheel will not be operational.

### ◀ **Channel\_Stat.**

This selection enables a sub-menu that allows the channel status to be routed; also the destination and origin can be edited.

# **Channel\_Stat** ◀ Output\_A... ◀ Output\_B...

Selecting an output will reveal the following menu:

### Output\_A/B

Insert\_Edited\_CS

← Edit\_Channel\_Stat

◀ Insert\_Edited\_CS

Enabling this function will allow new/edited channel status information (use the ◀ Edit Channel Stat item below) to be inserted in the data stream of either Output A or Output B.

### ◀ Edit\_Channel\_Stat

This item allows channel status information of the origin or the destination to be changed/edited.

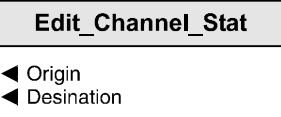

◀ Origin

This allows the originating channel status information to be changed.

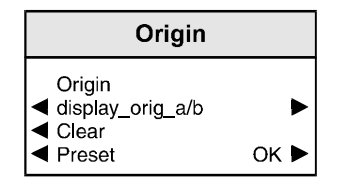

The text may be edited by using the push buttons to select the position in the text and the spinwheel to select the new text character.

Select ◀ OK to save the text, ◀ Clear to clear the text or ◀ Preset to return to the default (BSYD) text.

### ◀ Destination

This allows the destination channel status information to be changed in a similar way.

This selection reveals a sub-menu that allows the option to reframe the input(s) to either a Video Reference or an AES reference. If the locking input signal is lost then the next available input is used to reframe. If no inputs are detected then digital silence at 48 kHz will be generated.

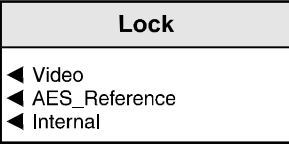

Selections available are:

### ◀ **Video**

The unit will lock to the signal at the Video Reference connector.

### ◀ **AES\_Reference**

Unit will lock to the AES Reference (via D connector or AES Ref BNC)

### ◀ **Internal**

.

The unit will not be locked to any external signal and will freerun.

**Lock…** ▶

### ◀ **Memory**

This function reveals a sub-menu that allows control of the memory functions.

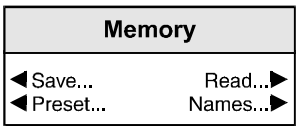

### ◀ **Save**

This function reveals a sub-menu that allows the settings of all items to be saved. Up to 4 different set-ups may be saved in the 4 memory locations. They can all be renamed using the **Names** menu

### ◀ **Read Memory**

This function reveals a sub-menu that allows 4 different settings of all items to be recalled from the 4 memory locations as saved in the **Save** function.

### ◀ **Preset**

This selection allows individual (select the location memory number), or all, (select Preset\_All\_Memories), memory locations to be preset to their default (factory) settings.

#### ◀ **Names**

This selection allows the naming of memory 1 to 4 locations.

To name a memory location select:

◀ Names to reveal the sub-menu.

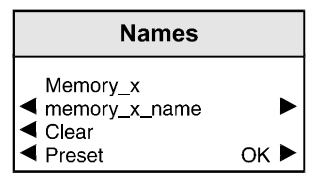

Select the memory location to be renamed e.g.

◀ Memory\_1

To compile/edit the text the right  $\blacktriangleright$  and left < buttons adjacent to the upper text line in the menu should be used to select the character position in the text and the spinwheel used to select the character.

The ◀ **Clear** function blanks out the selected character.

The ◀ **Preset** function loads the default text, for example, Memory\_1.

**O.K.** ► saves the caption text and returns to the main menu.

### **Setup…** ▶

This selection reveals a sub-menu that allows various functions to be set.

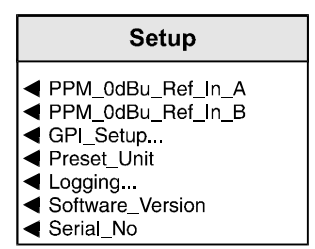

### ◀ **PPM\_0dBu\_Ref\_In\_A** ◀ **PPM\_0dBu\_Ref\_In\_B**

These selections will reveal a numerical display of dB that sets the 0 dBU reference point for Input A and input 2.

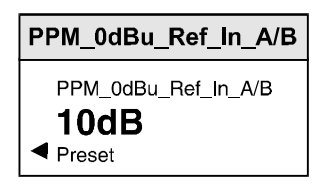

### ◀ **GPI\_Setup**

The unit may be configured to respond in different ways to various types of signals connected to the GPI input using this menu.

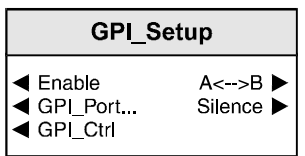

# ◀ Enable

When this item is highlighted the GPI function is active; when not highlighted the function is disabled.

#### A<-->B ▶

When enabled the fade action initiated by the GPI signal will be between Input A and Input B.

When enabled the action initiated by the GPI signal will be to fade the output to silence. When triggered again the output will fade back to the previous input.

◀ GPI\_Port…

This allows the GPI port to respond to the following types of signal:

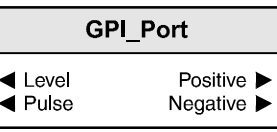

◀ Level/Pulse

Either **Level** or **Pulse** may be selected.

If **Level** is selected the response will be to a change of DC level i.e. from a low to a high or from a high to a low. The polarity may be set from the Positive/Negative function below.

If **Pulse** is selected response will be to a pulse waveform. The polarity may be set from the Positive/Negative function below.

# Positive/Negative ▶

The polarity of the Level or Pulse function above may be set with this item. Either **Positive** or **Negative** may be selected.

◀ GPI\_Ctrl…

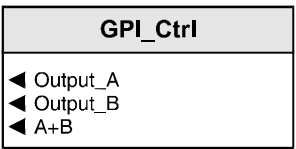

◀ Output\_A/B

Selecting either Output\_A or Output\_B from this menu allows the fade action initiated by the GPI to be applied to the selected output.

 $\triangle$  A+B

Selecting A+B from this menu allows the fade action initiated by the GPI to be applied to both outputs at the same time.

# Silence ▶

# ◀ **Preset\_Unit**

Selecting this item sets all adjustment functions that include a preset facility, to their preset values. Note that this is a momentary action and the text will not become reversed

# ◀ **Logging**

If a logging device is attached to the RollCall™ network, information about various parameters will be reported to the logging device assigned in the Remote Control Interface system. (See Section 1, The RCIF Menu System)

The parameters that may be selected for logging are as follows:

### Logging

- 
- ◀ AES\_Input\_A\_Change<br>◀ AES\_Input\_B\_Change
- ◀ AES\_Reference
- ◀ Video\_Ref\_Change

# ◀ **Software\_Version**

Selecting this item reveals a display showing the version of the software fitted in the module. Select OK to return to the System Menu.

# ◀ **Serial\_No**

Selecting this item reveals a display showing the serial number of the module. Select OK to return to the System Menu.

# **Appendix**

FADE FUNCTIONS (Enabled By GPI Commands)

# **Actions**

All fade functions are intended to simulate the effect of mechanical operations and will respond alternately to the GPI input signals e.g. if Pulse/Positive action has been selected to control a fade from Input A to Input B the first positive pulse received will perform a fade from Input A to input B; the next positive pulse received will perform a fade from Input B to Input A; the next positive pulse received will perform a fade from Input A to input B etc.

This action also applies to the Level methods of control.

All fades will occur during the time set by the **Fade Delay** function.

### Level

In this case the fade will occur when the input level passes through a threshold level. If Positive has been selected the fade will occur when the signal changes from a low level to a high level; if negative has been selected the fade will occur when the signal changes from a high level to a low level.

(A low level is defined as below 1.16 V and a high level defined as greater than 2 V.)

# Pulse

In this case the fade will occur when a pulse signal is received. If Positive has been selected the fade will occur when a positive going signal is received: if negative has been selected the fade will occur when a negative going signal is received.

# **Fade Laws**

.

Cross Fade (X-Fade)

When a cross fade is performed between two signals under the control of a GPI signal, the output will follow the characteristics of the graph below.

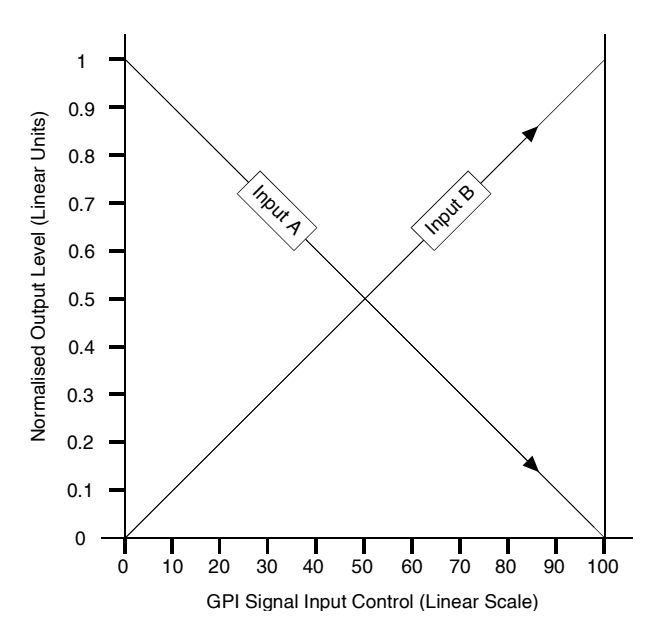

In **Level** mode the above action will occur automatically in a time determined by the Fade Delay setting each time the threshold is passed.

In **Pulse** mode the above action will occur automatically in a time determined by the Fade Delay setting each time a pulse of the correct polarity is received.

# V-Fade

When a V-Fade is performed between two signals under the control of a GPI signal, the output will follow the characteristics of the graph below.

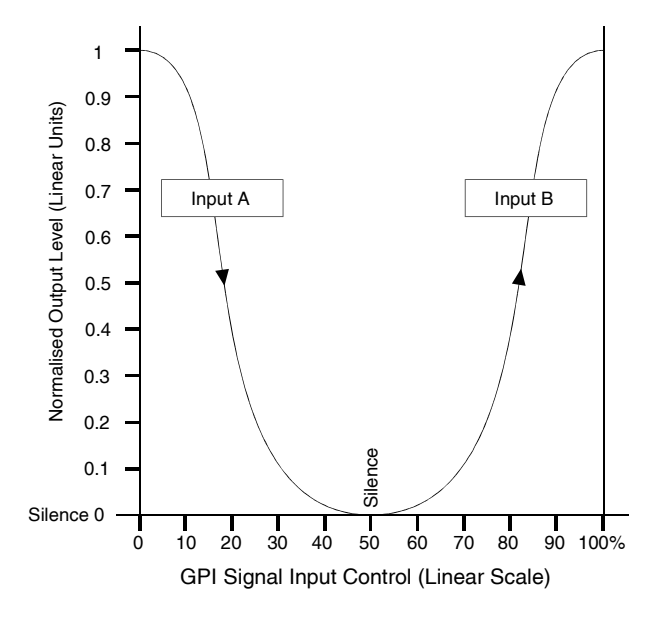

In **Level** mode the output will fade up (to maximum) or down (to silence) automatically in a time determined by the Fade Delay setting each time the threshold is passed.

In **Pulse** mode the output will fade up (to maximum) or down (to silence) automatically in a time determined by the Fade Delay setting each time a pulse of the correct polarity is received.

# *Manual Revision Record*

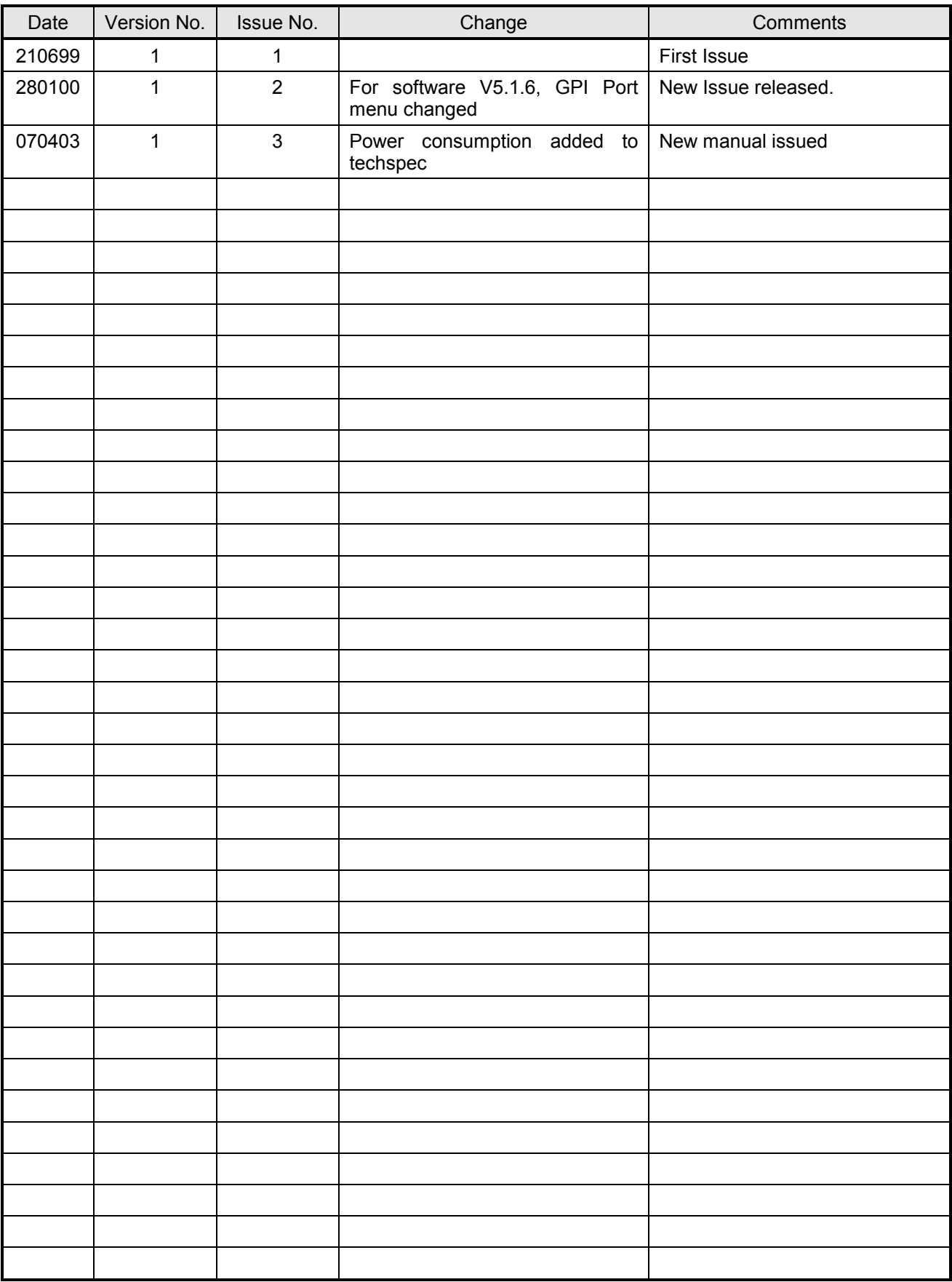